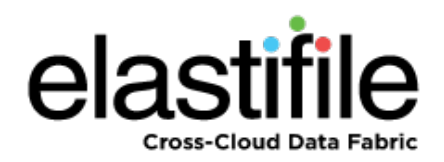

# **ECFS (Elastifile Cloud File System) 2.7.X Dedicated Storage Mode (DSM)**

Installation Guide

**August 2018 Document Revision: 1.0**

#### **Important Notice**

This document is delivered subject to the following conditions and restrictions:

- This guide contains proprietary information belonging to Elastifile Inc. Such information is supplied solely for the purpose of assisting explicitly and properly authorized users of Elastifile Inc. products.
- No part of contents may be used for any other purpose, disclosed to any person or firm, translated or reproduced by any means, electronic and mechanical, without the express prior written permission of Elastifile Inc..
- The text and graphics are for the purpose of illustration and reference only, based on the current version of the product(s) described in this document.
- The software described in this document is furnished under a license agreement. The software may be used or copied only in accordance with the terms of that agreement.
- Information in this document is subject to change without notice. Corporate and individual names and data used in examples herein are fictitious unless otherwise noted.
- Elastifile Inc. makes no warranty of any kind with regard to this printed material, including, but not limited to, the implied warranties of merchantability and fitness for a particular purpose. Elastifile Inc. shall not be liable for errors contained herein or for incidental or consequential damages in connection with the furnishing, performance, or use of this material.
- Brand or product names are trademarks of their respective companies or organizations.

Copyright © 2018 Elastifile Inc. All rights reserved.

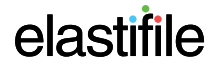

# **Table of Contents**

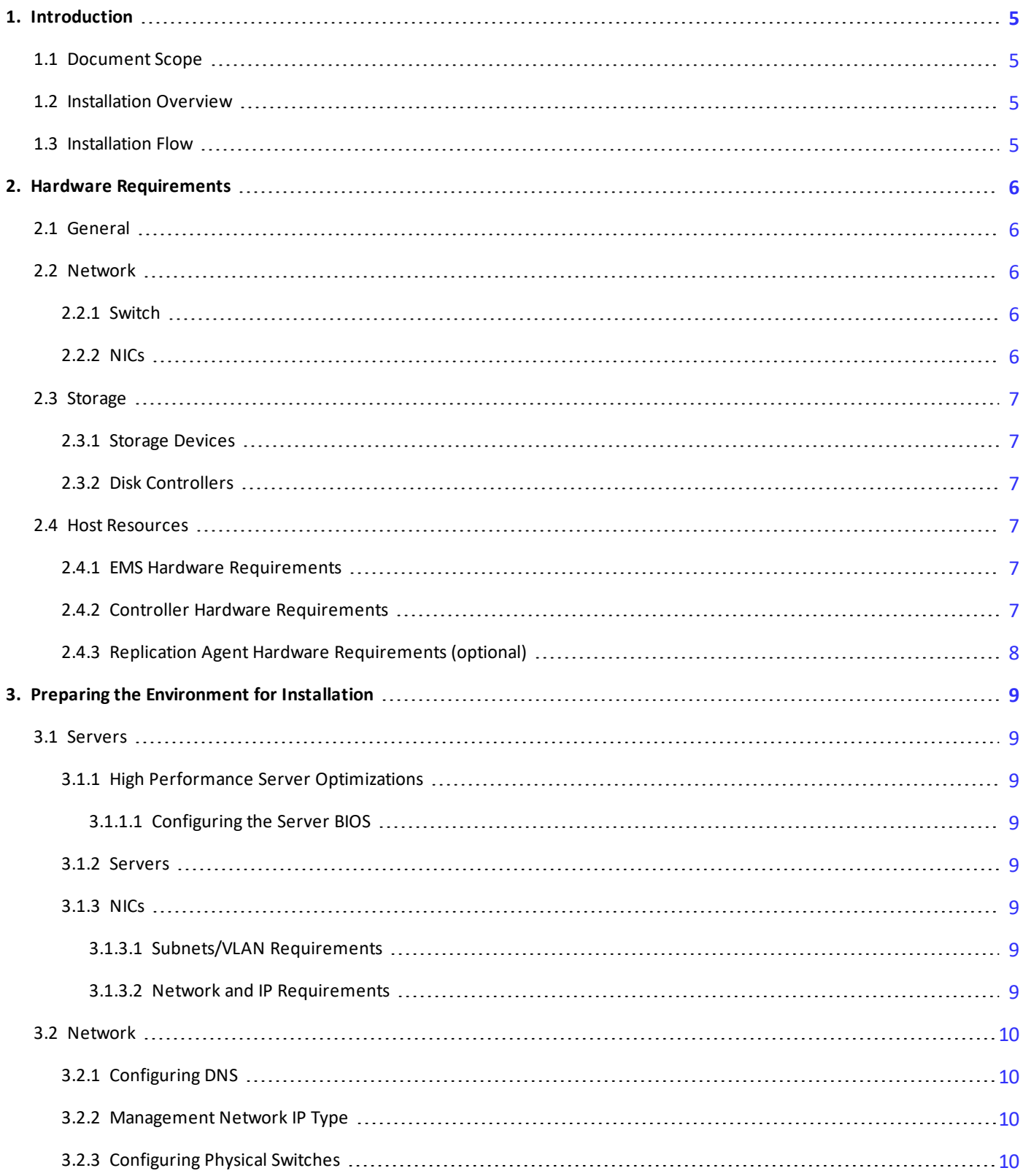

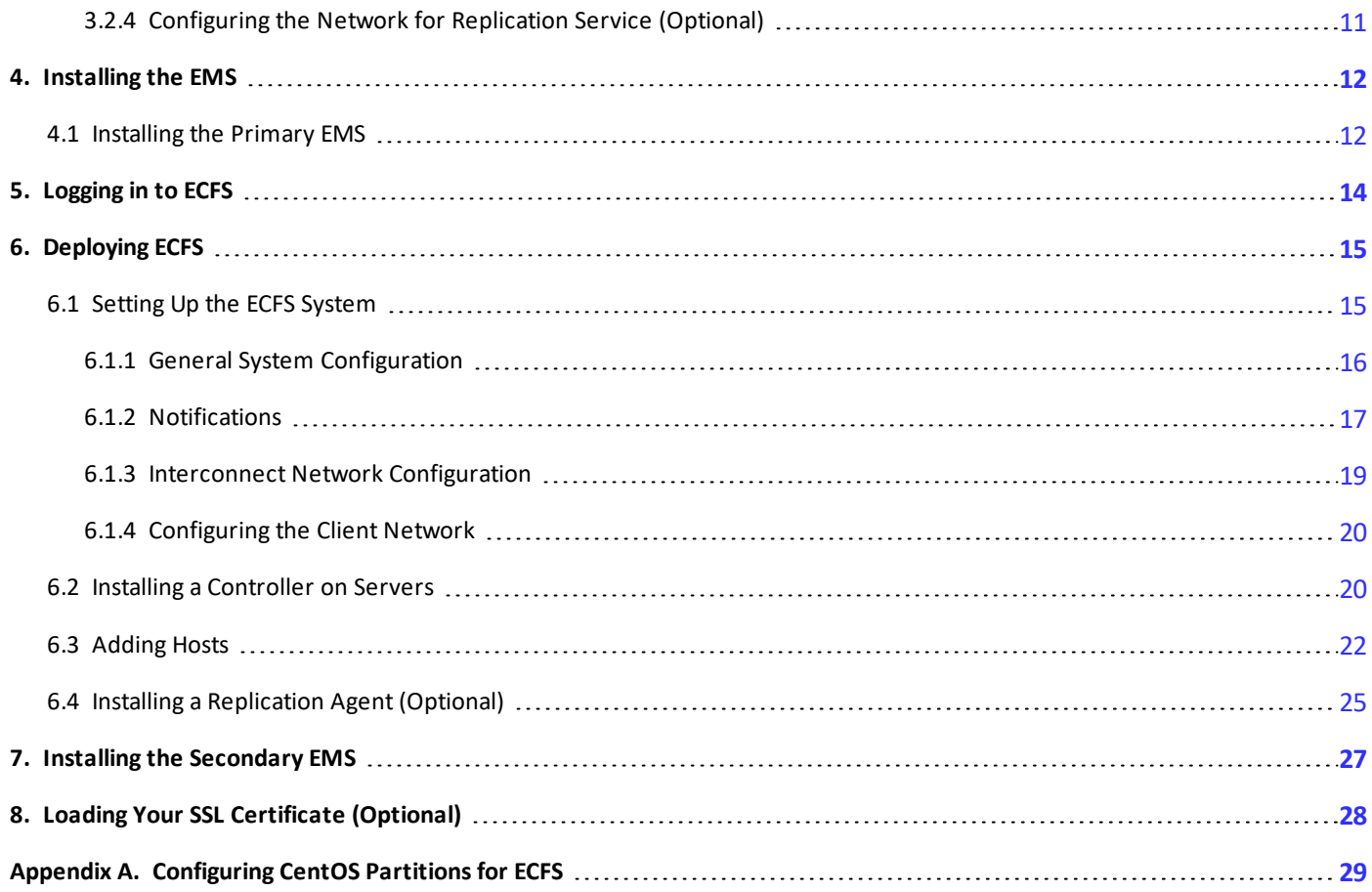

# <span id="page-4-1"></span><span id="page-4-0"></span>**1. Introduction**

# **1.1 Document Scope**

<span id="page-4-2"></span>This guide describes the installation process for creating ECFS 2.7.X systems based on Dedicated Storage Mode (DSM).

# **1.2 Installation Overview**

There are several main types of entities in an ECFS system:

- ECFS Management System (EMS) the ECFS management server that controls the ECFS system.
- Controller a server that provides storage resources and client access.
- Services a server that provides additional services such as replication for disaster recovery.

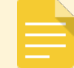

The EMS and controller entities should not be used for any other purpose.

<span id="page-4-3"></span>EMSs are installed on virtual or physical hosts and controllers are installed on physicalservers.

# **1.3 Installation Flow**

The installation flow consists of the following main steps:

- 1. Validating requirements and configurations of the network and server hardware (see Section 2 [Hardware](#page-5-0) [Requirements](#page-5-0)).
- 2. Preparing the environment (see Section 3 Preparing the [Environment](#page-8-0) for Installation).
- 3. Setting up the ECFS system as follows:
	- deploying a primary EMS on a separate VM or physical server (see Section 4 [Installing](#page-11-0) the EMS).
	- deploying controllers on servers (see Section 6 [Deploying](#page-14-0) ECFS).
	- deploying a secondary EMS on an additional VM or physical server (see Section 7 Installing the [Secondary](#page-26-0) [EMS](#page-26-0)).

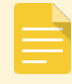

The primary EMS, controllers and secondary EMS are all installed from a Linux machine that runs the Elastifile installer file.

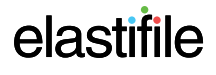

ECFS 2.7.X DSM Installation Guide 2. Hardware Requirements

# <span id="page-5-1"></span><span id="page-5-0"></span>**2. Hardware Requirements**

# **2.1 General**

<span id="page-5-2"></span>Ensure that your hardware is compatible with the latest Red Hat Hardware Compatibility List.

# <span id="page-5-3"></span>**2.2 Network**

### **2.2.1 Switch**

ECFS's Data Network expects a 10GbE connection. In addition, we highly recommend a dedicated VLAN with MTU 9000 (jumbo) frame support for its internode data communication. ECFS uses the VLAN to isolate its internal IP scheme.

The network switch should meet the following port configuration requirements:

- Minimum 10GbE full duplex; 25/40/100GbE also supported
- MTU=9000 highly recommended
- Dedicated VLAN (trunk or access mode) highly recommended

ECFS requires using two 10GBe switches minimum (one switch for each ECFS network).

### <span id="page-5-4"></span>**2.2.2 NICs**

NICs used in the ECFS networks should meet the following requirements:

- 2 x 10GbE for the data network
- 10GbE minimum for the client network
- SR-IOV must be off for DSM

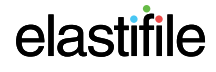

# <span id="page-6-1"></span><span id="page-6-0"></span>**2.3 Storage**

### **2.3.1 Storage Devices**

- Up to 12 devices per Dedicated Storage node
- Maximum device size: 4TB
- Minimum data center grade devices:
	- NVMe SSD
	- SATA SSD

### <span id="page-6-2"></span>**2.3.2 Disk Controllers**

No RAID Controller is needed.

If the Disk Controller has a RAID controller, disable it and configure the controller to operate in JBOD mode.

## <span id="page-6-4"></span><span id="page-6-3"></span>**2.4 Host Resources**

### **2.4.1 EMS Hardware Requirements**

The EMS can be installed as a physical server or a virtual server on VMware or KVM.

If installing on a virtual server using VMware, use VMware Paravirtual SCSI controllers.

Each EMS requires the following resources:

- CPU:
	- Intel-based, 4th generation and higher
	- 4 virtual or physical cores minimum
- RAM: 8GB minimum
- <span id="page-6-5"></span>SSD: 64GB minimum

### **2.4.2 Controller Hardware Requirements**

Each ECFS controller requires:

- CPU:
	- Intel-based, 4th generation and higher, dual-socket
	- 6 cores minimum per CPU
	- Up to 16 cores per CPU (ECFS uses up to 20 cores, the kernel uses spare cores)
	- Hyperthreading disabled.

- RAM: 96GB to 256GB RAM (DDR4 or higher).
- <span id="page-7-0"></span>SSD: Boot device with minimum 128GB, 3.2 DWPD, or 256GB with 1.6 DWPD.

### **2.4.3 Replication Agent Hardware Requirements (optional)**

The replication agent can be installed as a physical server or a virtual server on VMware or KVM. If installing on a virtual server using VMware, use VMware Paravirtual SCSI controllers.

Each replication agent requires:

- CPU:
	- Intel-based, 4th generation and higher
	- 4 virtual or physical cores minimum.
	- Supports up to 4 concurrent bidirectional replications. Number of CPUs can be increased to support more concurrent replications.
	- Hyperthreading: Supported
- RAM: 16GB RAM minimum (should be increased if CPU count increases). Recommended: 4GB per CPU core
- SSD: Boot device with minimum 38GB.

# <span id="page-8-1"></span><span id="page-8-0"></span>**3. Preparing the Environment for Installation**

# <span id="page-8-2"></span>**3.1 Servers**

## **3.1.1 High Performance Server Optimizations**

The following procedures are not mandatory for the deployment of ECFS, but are highly recommended for optimizing its performance.

### <span id="page-8-3"></span>**3.1.1.1 Configuring the Server BIOS**

- 1. Disable HyperThreading (usually under a sub-menu for features such as CPU, Processor, Performance, Advanced BIOS, CPU Feature, Tweaker).
- 2. Set CPU power mode to **Full Performance**.
- <span id="page-8-4"></span>3. Enable Pass-through mode for the RAID controller. This is required to be able to assign specific drivers to ECFS, and to let ECFS control the drivers properly.

### **3.1.2 Servers**

- Make sure you have access to two VMs or physical servers (for primary and secondary EMSs) that comply with the requirements described in Section 2.4 - Host [Resources](#page-6-3).
- The VMs/physical servers for the EMS, controllers and replication agents must have Centos Minimal 7.4 (1708) pre- installed with partitioning configured as per Elastifile requirements as described in Appendix A - [Configuring](#page-28-0) CentOS [Partitions](#page-28-0) for ECFS.

### <span id="page-8-5"></span>**3.1.3 NICs**

<span id="page-8-6"></span>Make sure each server includes two 10GbE ports for the data network, and one 10GbE port for the client network.

### **3.1.3.1 Subnets/VLAN Requirements**

The following independent subnets/VLAN are required:

- MGMT for external network interface
- Client network interface for clients' traffic
- DATA1 for Elastifile interconnect network
- <span id="page-8-7"></span>DATA2 for Elastifile interconnect network

### **3.1.3.2 Network and IP Requirements**

The network and IP requirements are as follows:

- EMS (for each EMS server installed)
	- 1 IP for EMS external network interface (static or DHCP; DNS entry recommended for external IP)
	- 2 IPs for ECFS interconnect networks (1 per NIC, 2 NICs required)

- Controller each controller requires:
	- 2 IPs for ECFS interconnect networks (1 per NIC, 2 NICs required)
	- Client network for client traffic as follows:
		- ♦ For Layer 2 networks, define one client VIP.
		- ♦ For Layer 3 networks, define 20 client VIPs.
- Replication Service Agent each agent requires:
	- 1 IP for external network interface
	- 1 IP for client network interface

## <span id="page-9-1"></span><span id="page-9-0"></span>**3.2 Network**

## **3.2.1 Configuring DNS**

<span id="page-9-2"></span>No DNS requirements or configurations are mandatory. However, to simplify the use of the web-based management system, Elastifile recommends that you assign a DNS name for the EMS Virtual IP (VIP).

### **3.2.2 Management Network IP Type**

For the management network, you can either assign a static IP or use a DHCP service.

- 1. Request (from your IT department) IP addresses for the following:
	- If you will use a Management Network with a static IP:
		- ♦ Primary EMS IP
		- ♦ Secondary EMS IP
		- ♦ EMS virtual IP (VIP)
		- ♦ EMS physical network mask
		- ♦ Management network gateway
	- If you will use a Management Network with a DHCP service:
		- **EMS virtual IP address network mask**
		- **EMS virtual IP (VIP)**

## <span id="page-9-3"></span>**3.2.3 Configuring Physical Switches**

Perform the following steps on all ECFS designated data ports:

- 1. Make sure the port is synced to 10GbE speed mandatory.
- 2. Configure MTU 9000 mandatory.
- 3. If your network uses VLANs, make sure the designated VLANs are properly tagged through all layers.

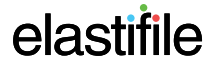

# <span id="page-10-0"></span>**3.2.4 Configuring the Network for Replication Service (Optional)**

#### **To enable the optional Replication Service, configure the network as follows:**

#### **External**

- Site A EMS to Site B EMS: HTTP/80 bi-directional
- Site A Replication Service to Site B Replication Service: SSH/22 Bi-directional

#### **Internal**

- **EMS to Replication Service: HTTP/80 Uni-directional**
- EMS to Replication Service: epa/10015 Uni-directional

# <span id="page-11-0"></span>**4. InstallingtheEMS**

The EMS is a VM that controls the controllers in the ECFS system and provides a management console for the administrator. For system redundancy, you can also install a secondary EMS.

This section describes how to install and configure the primary EMS.

After you have deployed the ECFS system, you can install the secondary EMS (see Section 7 - Installing the [Secondary](#page-26-0) [EMS](#page-26-0)).

Before you start installing the EMS, download the Installation Package from Elastifile Support - [Software](https://support.elastifile.com/support/solutions/42000063465) [Downloads](https://support.elastifile.com/support/solutions/42000063465).

# <span id="page-11-1"></span>**4.1 Installing the Primary EMS**

- Make sure the VM or physical server for the primary EMS meet the requirements described in Section 3.1.2 - [Servers](#page-8-4).
- Run the ECFS installer file (as described below) on a Linux machine with at least 10GB of free disk space. The Linux machine is also used to install the controllers, secondary EMS and replication agents.
- The file names and IP addresses in the following scripts are just examples.

#### **To extract the installer run file on the Linux machine used for installation:**

- 1. Add execute permissions to the run file:
- \$ chmod +x elastifile-installer-2.7.0.12-53043.955ac12f07aa-195.run
- 2. Extract the run file:

```
$ ./elastifile-installer-2.7.0.12-53043.955ac12f07aa-195.run
Verifying archive integrity... All good.
Uncompressing Elastifile DSM Installer 100%
Please run ./bin/elfs-install from target directory
```
#### **To install the primary EMS:**

The VMs/physical servers for the EMS, controllers and replication agents must have Centos Minimal 7.4 (1708) pre- installed with partitioning configured as per Elastifile requirements as described in [Appendix](#page-28-0) A - [Configuring](#page-28-0) CentOS Partitions for ECFS.

1. On the server or VM that willserve as the EMS, obtain machine's IP as follows:

**ip a**

2. On the Linux machine, in the directory where the files were extracted, run:

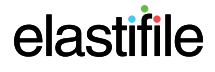

./bin/elfs-install deploy ems --remote --host=<EMS IP> --user=root --password=<password> --emspassword=<password> --vip=<VIP IP> --ems-host=<EMS IP> --netmask=255.255.0.0

The following script is an example of an installation:

```
$ ./bin/elfs-install deploy ems --remote --host=10.11.133.6 --user=root --password=123456 --ems-
password=changeme --vip=10.11.209.29 --ems-host=10.11.133.6 --netmask=255.255.0.0
Upload release package to server ......................
Unpack release package ...
Configure installer repository
Install core system packages
Install EMS system packages
Configure core system .
Configure EMS ........
Starting service Elastifile Platform Agent .
Reconfigure networking .
Register EMS ........
Reboot system ................................
Waiting for system to start ...
updating system object ......
Configure EMS VIP ..
Shutdown all network connection. ...Disconnecting from 10.11.133.6... done.
Done.
Elastifile EMS deployment completed, open https://10.11.133.6 in your browser to access
Elastifile Storage management UI
```
You can now login to the ECFS Management Console as described in Section 5 - [Logging](#page-13-0) in to ECFS.

# <span id="page-13-0"></span>**5.** Logging in to ECFS

#### **To log in to the ECFS system:**

1. In your browser, enter the ECFS Management IP address (used during installation of the primary EMS) and press Enter. The login window appears:

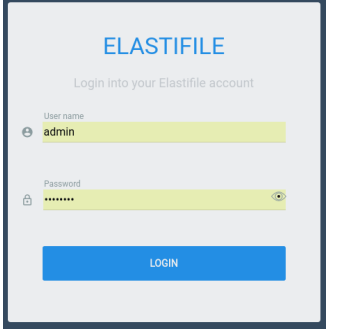

- 2. Enter the following default values:
	- **Username**: admin
	- **Password**: changeme
- 3. Click **LOGIN**.

As this is the first time you are logging in, you are prompted to change your login password.

4. Accept the license agreement.

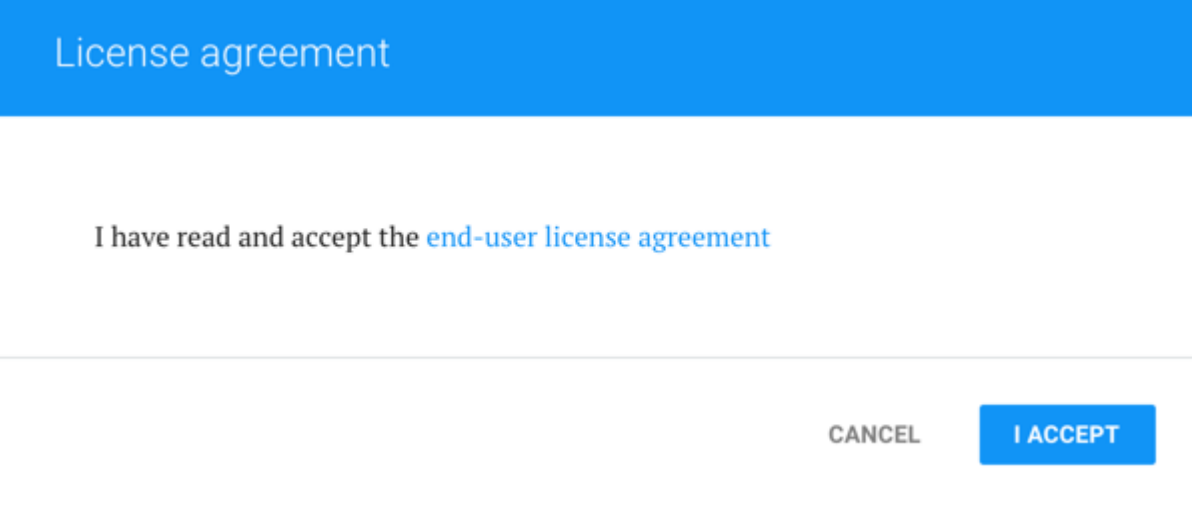

You can now deploy the ECFS system entities (nodes and secondary EMS).

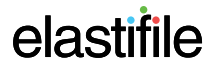

# <span id="page-14-0"></span>**6. DeployingECFS**

<span id="page-14-1"></span>This section describes deploying the ECFS system in a Dedicated Storage Mode (DSM) environment.

# **6.1 Setting Up the ECFS System**

After logging in to ECFS for the first time, a wizard leads you through setting up an ECFS system:

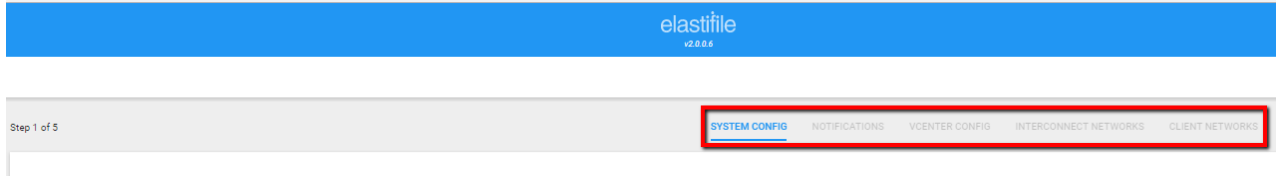

System Configuration

The wizard consists of the following main steps:

- 1. Configuring general system parameters see Section 6.1.1 General System [Configuration](#page-15-0).
- 2. Configuring notifications see Section 6.1.2 [Notifications](#page-16-0).
- 3. Configuring the interconnect network see Section 6.1.3 Interconnect Network [Configuration](#page-18-0).
- 4. [Configuring](#page-19-0) the client network see Section 6.1.4 Configuring the Client Network.

The parameters you enter in the above steps cannot be changed after you configure the system in Section 6.1.4 - [Configuring](#page-19-0) the Client Network.

ECFS 2.7.X DSM Installation Guide 6. Deploying ECFS

# <span id="page-15-0"></span>**6.1.1 General System Configuration**

1. In this step of the wizard, define the system configuration, as explained in the following figure and table:

## System Configuration

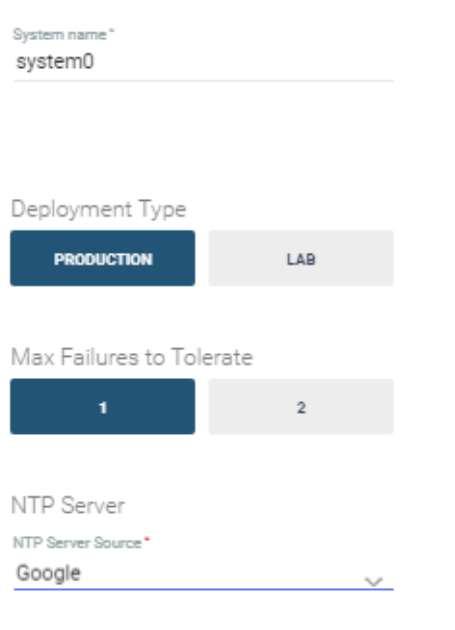

Time Zone

Asia/Jerusalem  $\ddot{\phantom{0}}$ 

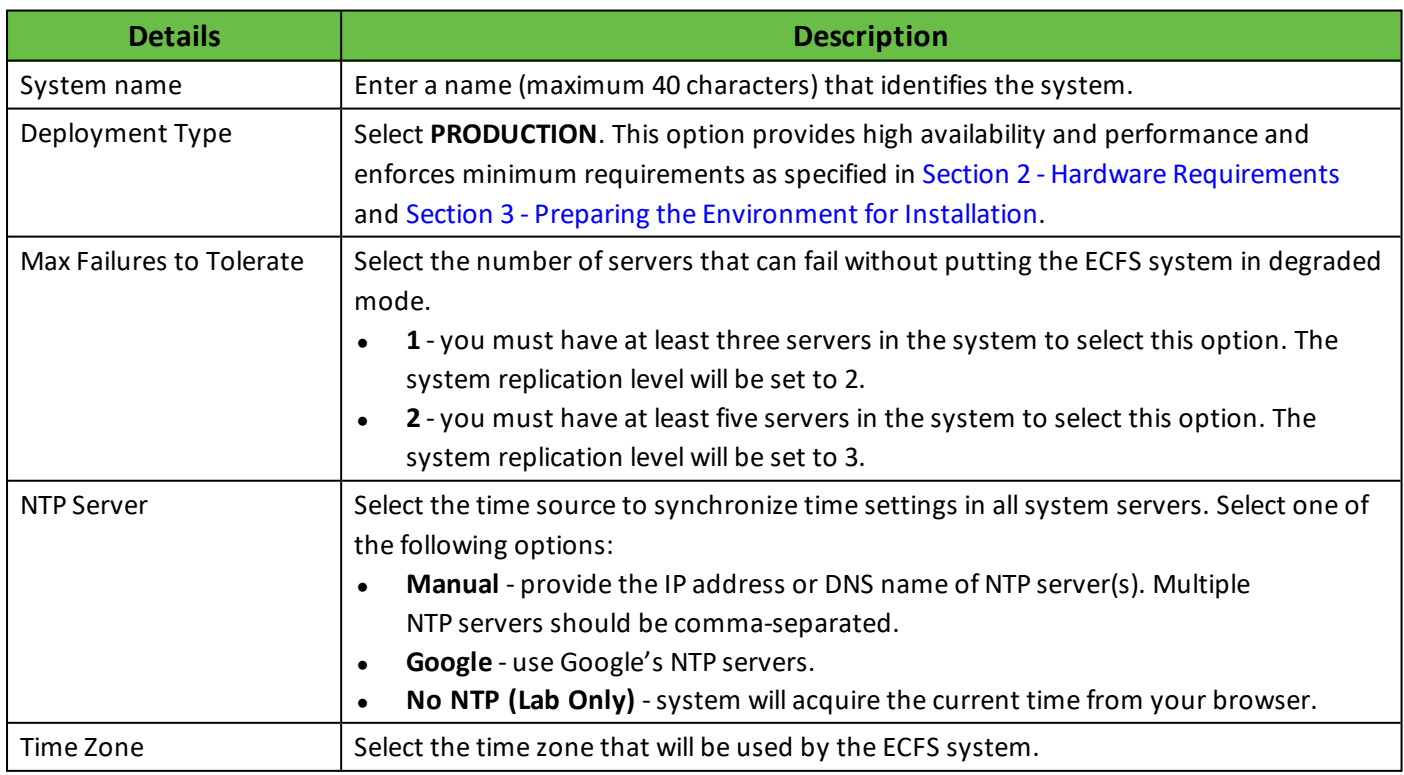

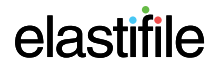

2. Click **NEXT**. The wizard saves the System Configuration parameters that you entered.

The Next button remains disabled until all mandatory fields have been completed.

### <span id="page-16-0"></span>**6.1.2 Notifications**

1. In this step of the wizard, define how to receive system alerts and notifications through email and/or SNMP, as explained in the following figure and table:

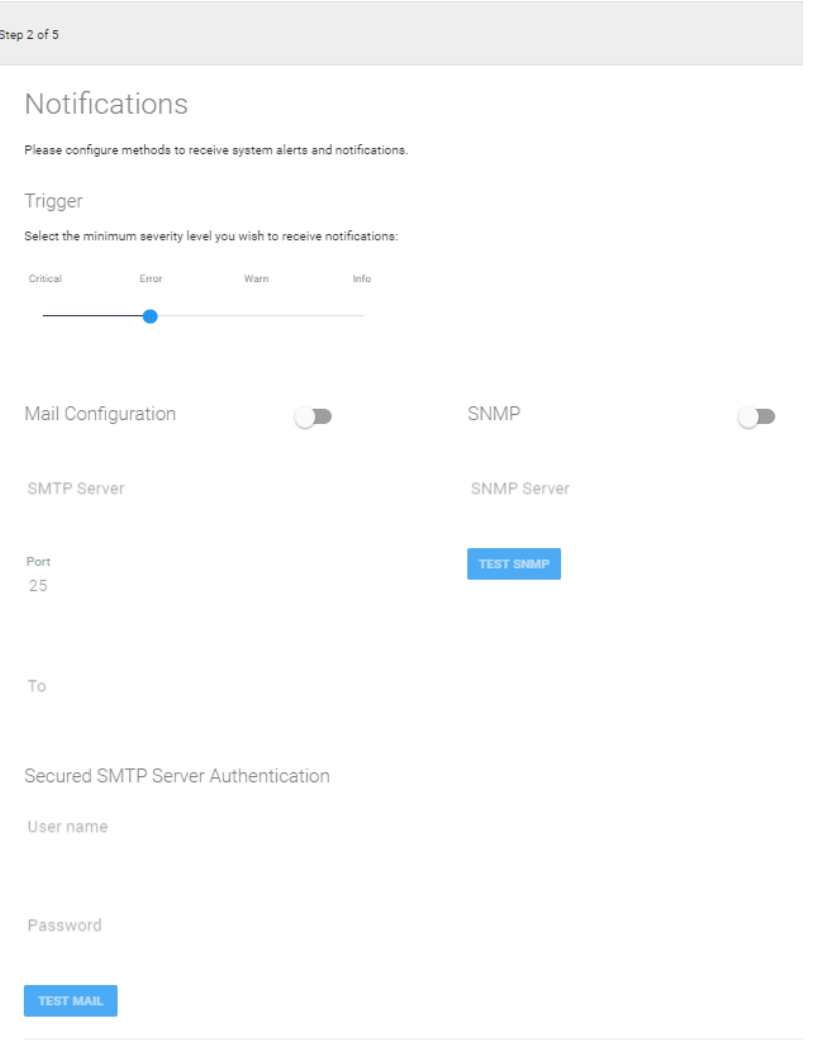

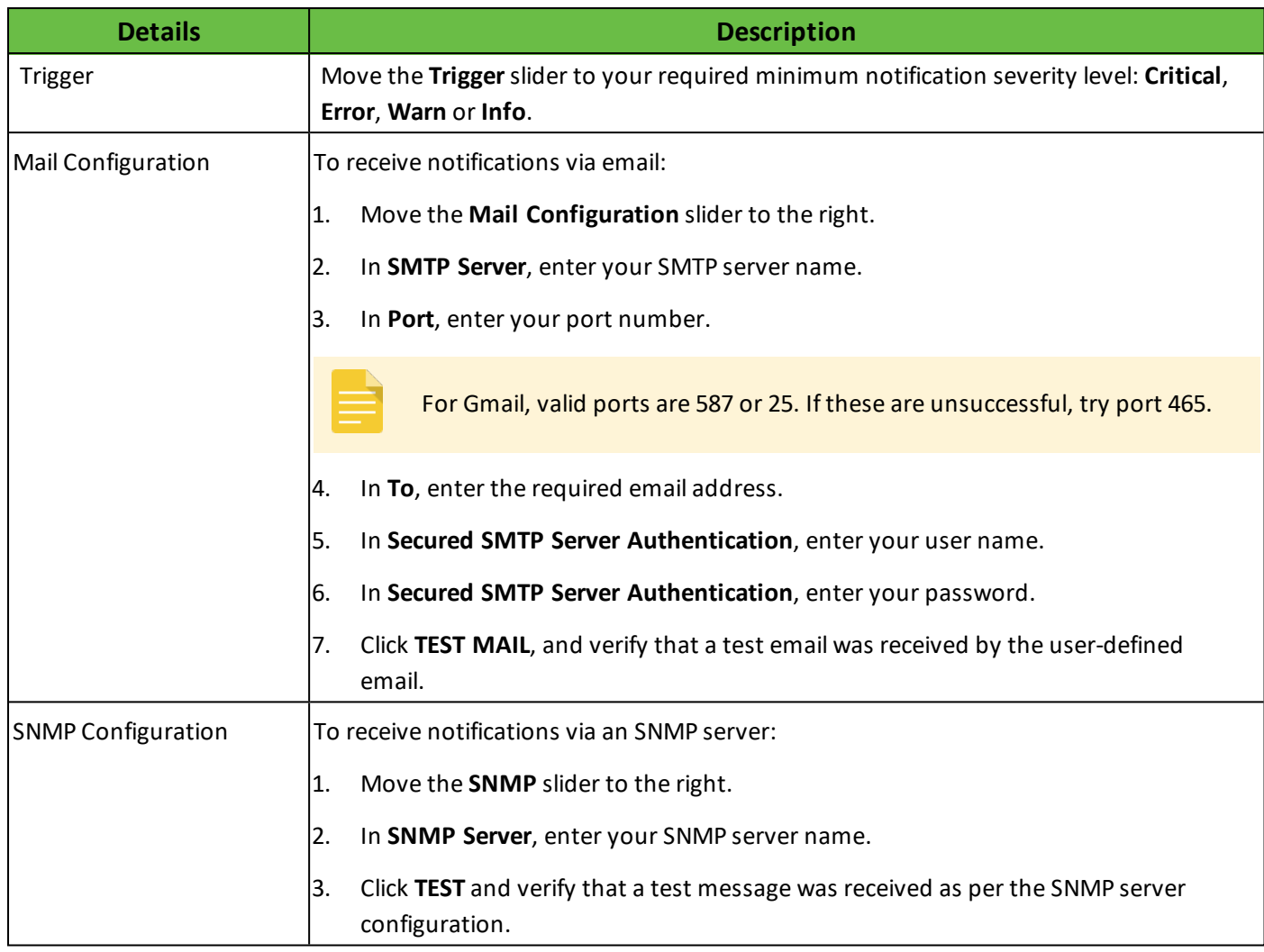

2. Click **NEXT**. The wizard saves the Notification parameters that you entered.

The Next button remains disabled until all mandatory fields have been completed.

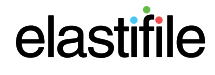

ECFS 2.7.X DSM Installation Guide 6. Deploying ECFS

# <span id="page-18-0"></span>**6.1.3 Interconnect Network Configuration**

1. In this step of the wizard, define the interconnect networks to be used by ECFS, as explained in the following figure and table:

## **Interconnect Networks**

Use JUMBO frames for interconnect networks

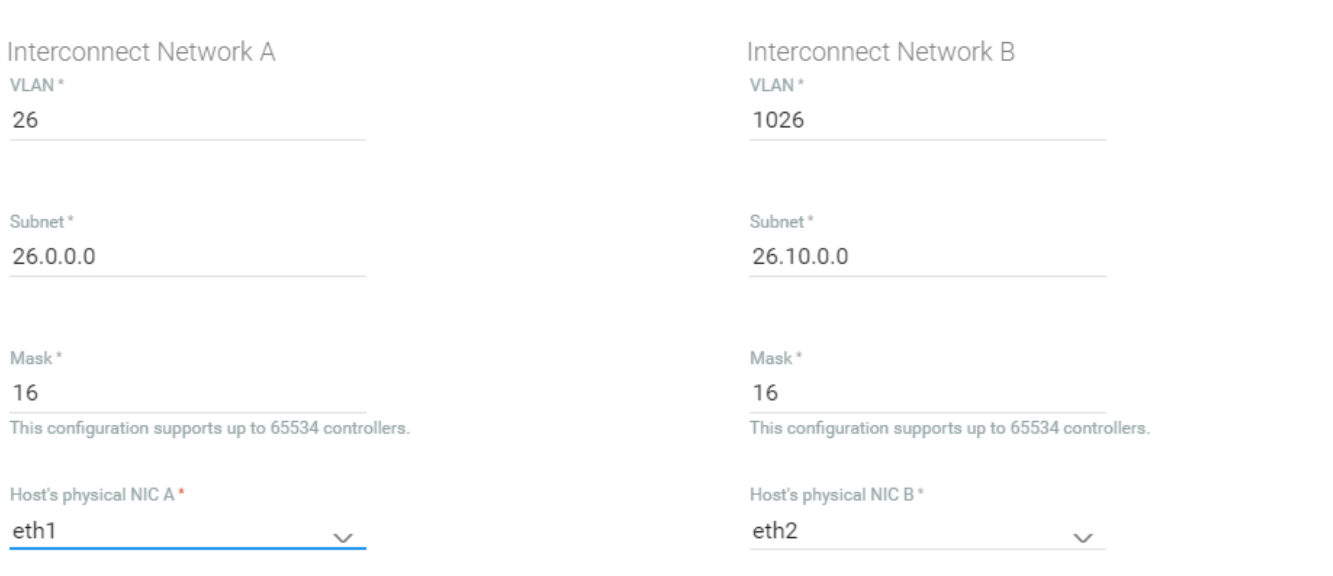

#### **ADVANCED SETTINGS**

BACK

**NEXT** 

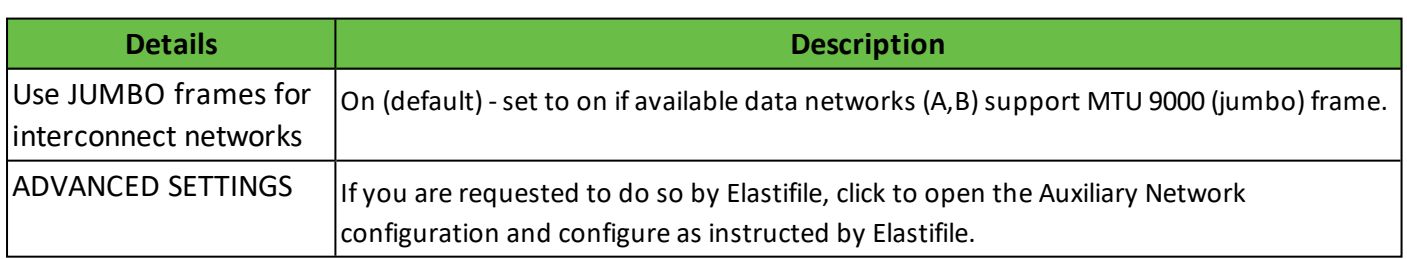

Click **NEXT**. The wizard saves your interconnect network settings.

The Next button remains disabled until all mandatory fields have been completed.

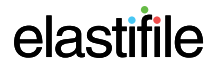

## <span id="page-19-0"></span>**6.1.4 Configuring the Client Network**

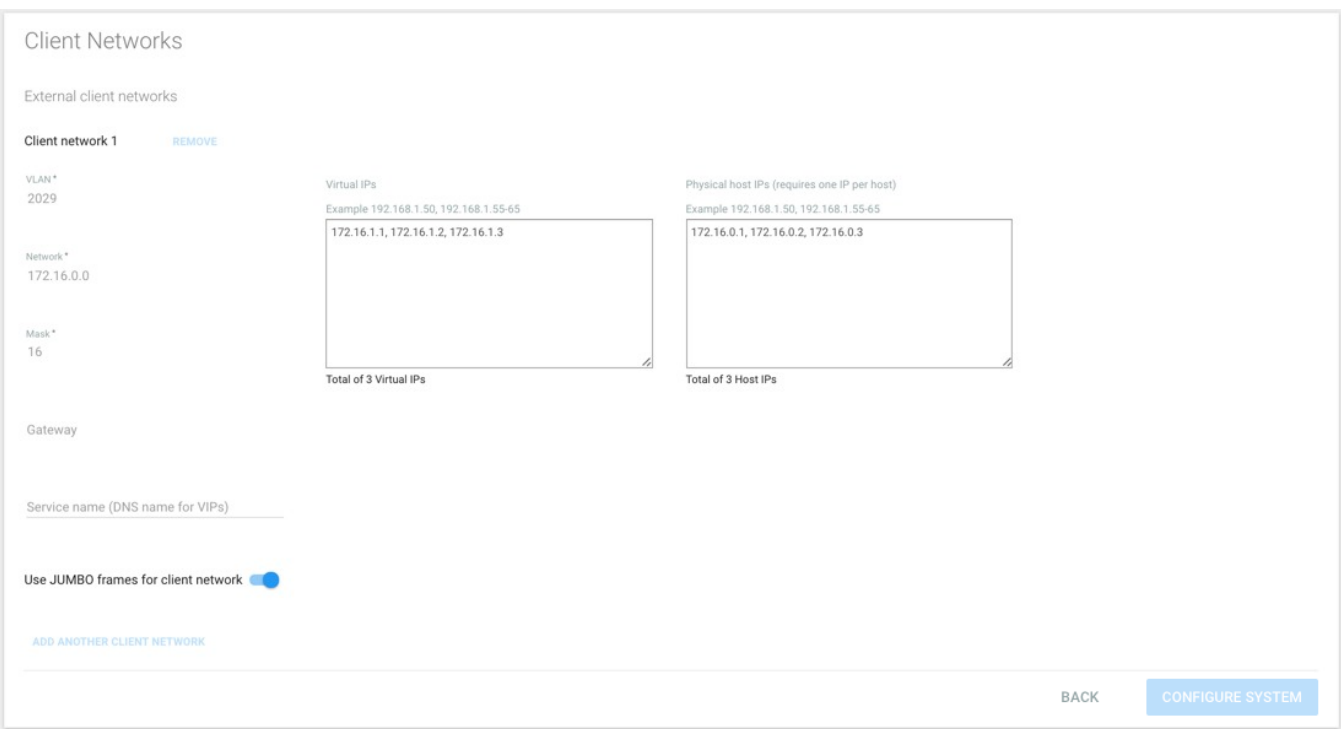

In this step of the wizard, configure the client networks to be used by ECFS.

- 1. Enter the **VLAN**, **Network** (IP), and **Mask**.
- 2. In **Service name**, enter the client network DNS name.
- 3. Move the **Use JUMBO frames for client network** slider to the right if the client networks support the MTU 9000 (jumbo) frame.
- 4. **Virtual IP** is a list of Virtual IPs (VIPs) for effective load balancing. The number of VIPS required is determined as follows:
	- For Layer 2 networks, define one client VIP.
	- For Layer 3 networks, define 20 client VIPs.
- 5. In **Physical host IPs**, enter an IP for each physical node of the ECFS network.

Both VIPs and Physical host IPs must be in the range defined for the client network above.

<span id="page-19-1"></span>6. Click **Configure System**. The wizard saves the network parameters that you entered.

## **6.2 Installing a Controller on Servers**

After setting up ECFS through the wizard, you can install ECFS controllers. The ECFS must contain at least three controllers.

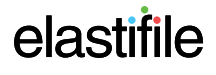

- Run the ECFS installer file on the same Linux machine you used for installing the primary EMS.
	- The file names and IP addresses in the following scripts are just examples.

#### **To install a controller on a server:**

The VMs/physical servers for the EMS, controllers and replication agents must have Centos Minimal 7.4 (1708) pre- installed with partitioning configured as per Elastifile requirements as described in [Appendix](#page-28-0) A - [Configuring](#page-28-0) CentOS Partitions for ECFS.

1. On the server or VM that will serve as the controller, obtain machine's IP as follows:

**ip a**

2. On the Linux machine, in the directory where the files were extracted, run:

./bin/elfs-install deploy enode --remote --host=<EMS IP> --user=root --password=<password> --emspassword=<password> --ems-host=<EMS host IP>

If the controller IPs are consecutive (such as 10.11.200.126, 10.11.200.127, 10.11.200.128), you can provide them as a range (such as 10.11.200.126-128). Otherwise, run the installation one by one for each controller.

The following script is an example of an installation of three controllers with consecutive IPs:

```
./bin/elfs-install deploy enode --remote --host=10.11.221.2-4 --user=root --password=123456 --
ems-password=changeme --ems-host=10.11.133.6
{'timestamp': 1529474955, 'message': 'Host 10.11.221.2: Configure installer repository', 'level': 'I'}
{'timestamp': 1529474955, 'message': 'Host 10.11.221.2: Install core system packages', 'level': 'I'}
{'timestamp': 1529475105, 'message': 'Host 10.11.221.2: Install system packages', 'level': 'I'}
{'timestamp': 1529475140, 'message': 'Host 10.11.221.2: Configure core system', 'level': 'I'}
{'timestamp': 1529475141, 'message': 'Host 10.11.221.2: Configure host', 'level': 'I'}
{'timestamp': 1529475141, 'message': 'Host 10.11.221.2: Starting service Elastifile Platform Agent', 'level': 'I'}
{'timestamp': 1529475142, 'message': 'Host 10.11.221.2: Register host with EMS', 'level': 'I'}
{'timestamp': 1529475143, 'message': 'Shutdown all network connection.', 'level': 'I'}
Disconnecting from 10.11.221.2... done.
{'timestamp': 1529474955, 'message': 'Host 10.11.221.3: Configure installer repository', 'level': 'I'}
{'timestamp': 1529474955, 'message': 'Host 10.11.221.3: Install core system packages', 'level': 'I'}
{'timestamp': 1529475105, 'message': 'Host 10.11.221.3: Install system packages', 'level': 'I'}
{'timestamp': 1529475140, 'message': 'Host 10.11.221.3: Configure core system', 'level': 'I'}
{'timestamp': 1529475141, 'message': 'Host 10.11.221.3: Configure host', 'level': 'I'}
{'timestamp': 1529475141, 'message': 'Host 10.11.221.3: Starting service Elastifile Platform Agent', 'level': 'I'}
{'timestamp': 1529475142, 'message': 'Host 10.11.221.3: Register host with EMS', 'level': 'I'}
{'timestamp': 1529475143, 'message': 'Shutdown all network connection.', 'level': 'I'}
Disconnecting from 10.11.221.3... done.
{'timestamp': 1529474955, 'message': 'Host 10.11.221.4: Configure installer repository', 'level': 'I'}
{'timestamp': 1529474955, 'message': 'Host 10.11.221.4: Install core system packages', 'level': 'I'}
{'timestamp': 1529475105, 'message': 'Host 10.11.221.4: Install system packages', 'level': 'I'}
{'timestamp': 1529475140, 'message': 'Host 10.11.221.4: Configure core system', 'level': 'I'}
{'timestamp': 1529475141, 'message': 'Host 10.11.221.4: Configure host', 'level': 'I'}
{'timestamp': 1529475141, 'message': 'Host 10.11.221.4: Starting service Elastifile Platform Agent', 'level': 'I'}
{'timestamp': 1529475142, 'message': 'Host 10.11.221.4: Register host with EMS', 'level': 'I'}
{'timestamp': 1529475143, 'message': 'Shutdown all network connection.', 'level': 'I'}
Disconnecting from 10.11.221.4... done.
```
# <span id="page-21-0"></span>**6.3 Adding Hosts**

**To add hosts that will be used by the ECFS system:**

#### 1. Click **ADD HOSTS**.

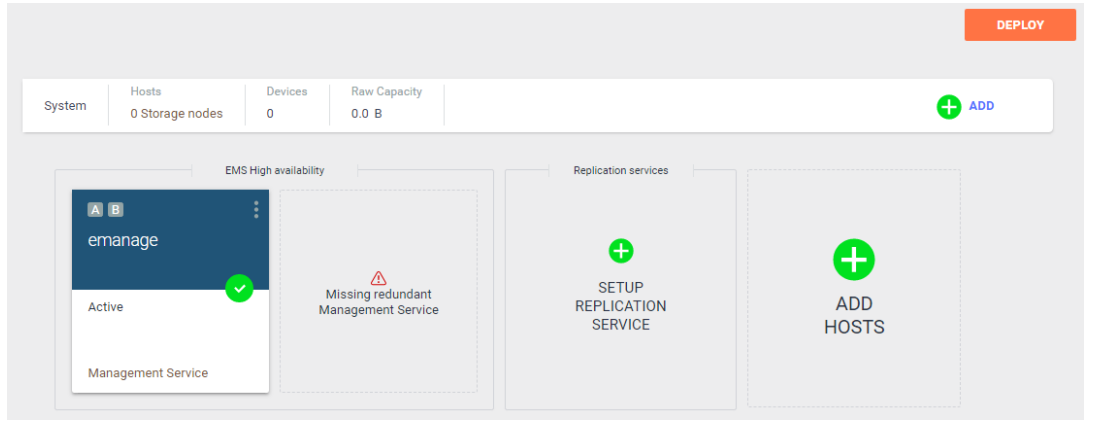

#### 2. Select the hosts to add:

#### $\mathbb{R}$  Select hosts (5)

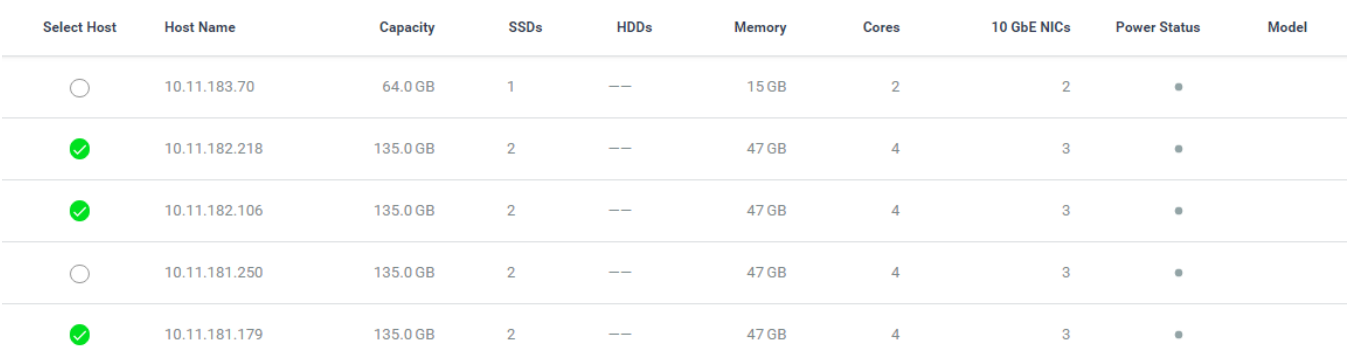

 $C$ REFRESH

CANCEL

ADD 3 HOSTS ŀ

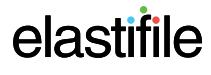

#### 3. When you have selected all the hosts you want, click **ADD HOSTS**.

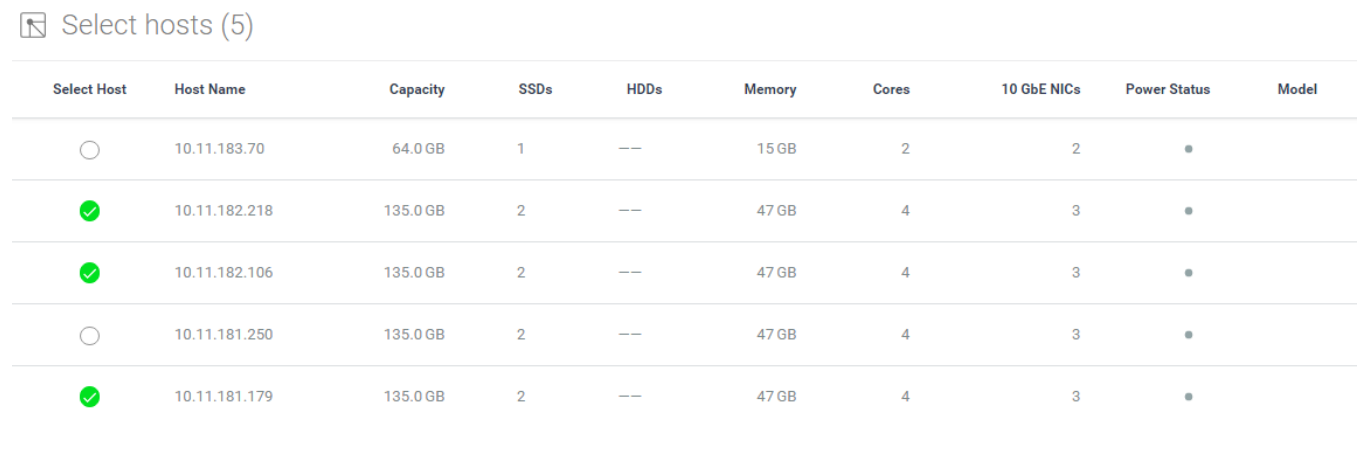

 $C$  REFRESH

ADD 3 HOSTS

CANCEL

#### 4. The System View window appears displaying the hosts you selected.

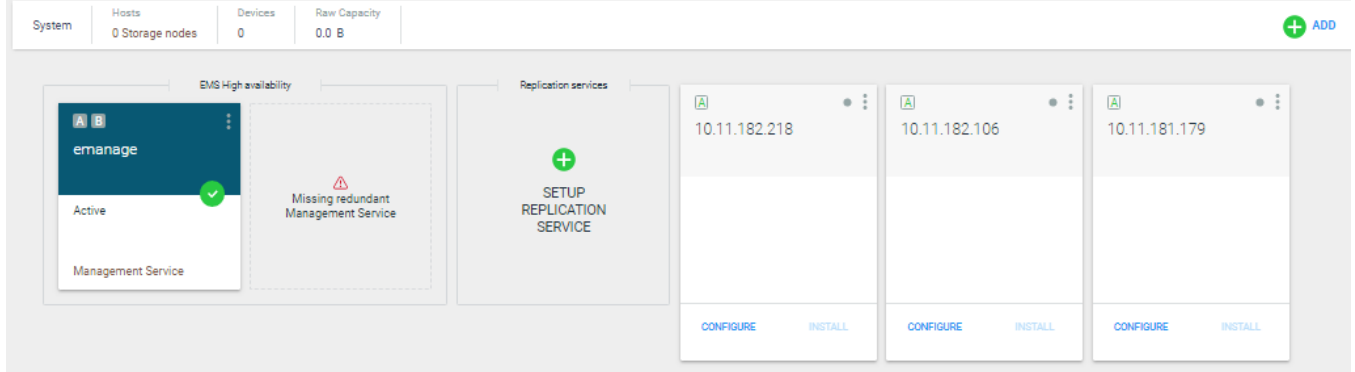

#### 5. For each host, click **CONFIGURE**.

#### 6. Configure the host as described below:

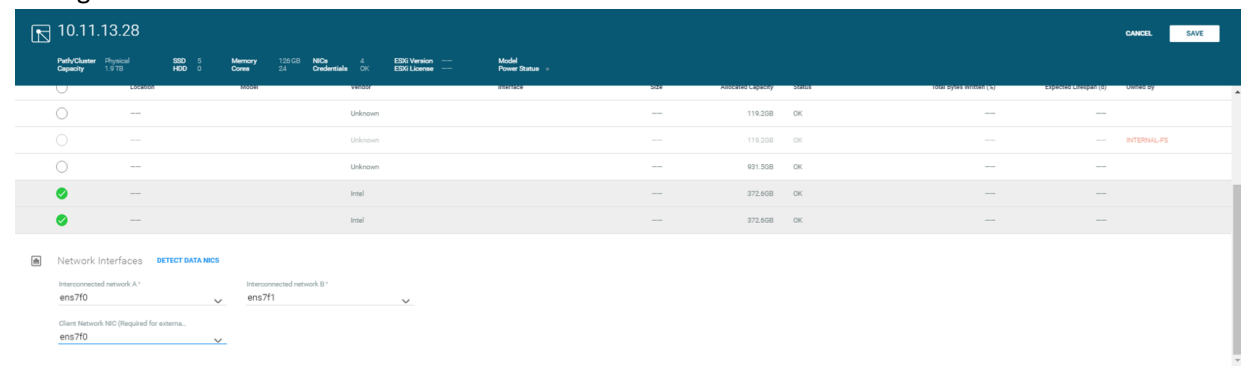

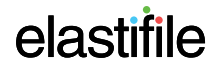

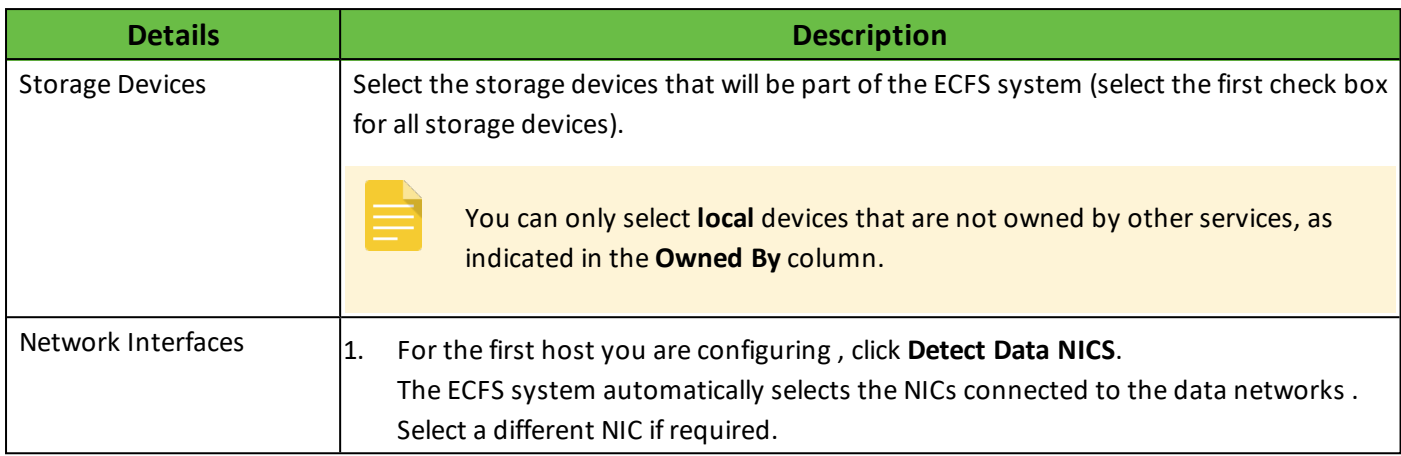

2. Click **SAVE**. The **INSTALL** button becomes active.

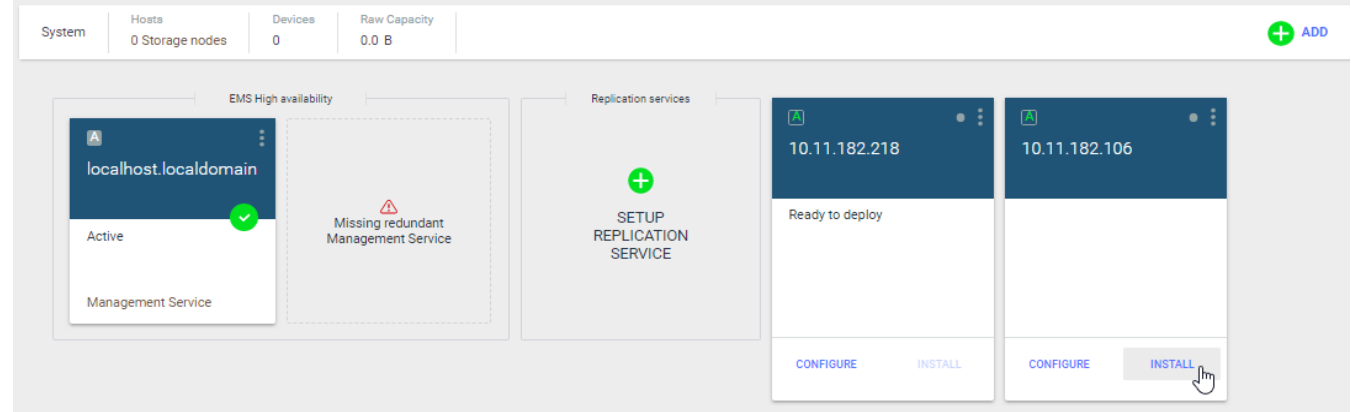

3. Click **INSTALL**. After a few seconds, a progress bar appears on the hosts.

You can configure and install several hosts in parallel.

4. The Deployment Summary window appears to confirm deployment. Click **DEPLOY**.

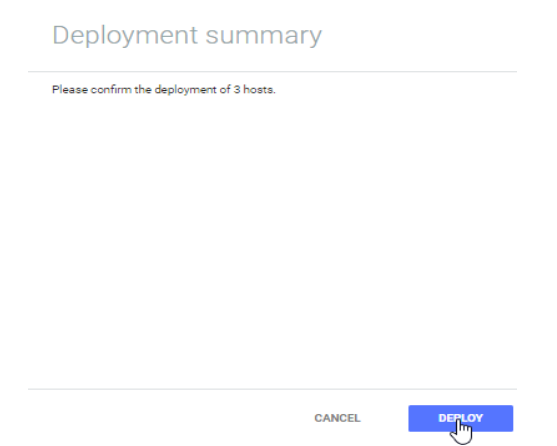

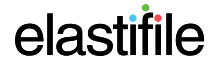

5. The hosts are deployed, and deployment progress is displayed in the Deployment Summary window. When deployment is successfully done, click **GO TO DASHBOARD**.

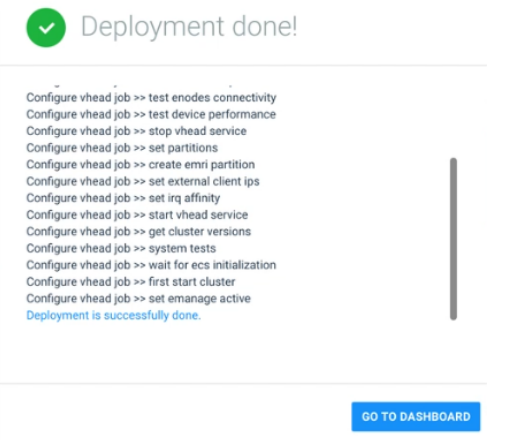

# <span id="page-24-0"></span>**6.4 Installing a Replication Agent (Optional)**

- Make sure the VM or physical server for the replication agent meet the requirements described in Section 3.1.2 - [Servers](#page-8-4).
- Run the ECFS installer file on the same Linux machine you used for installing the primary EMS and controllers.
- The file names and IP addresses in the following scripts are just examples.

#### **To install a replication agent:**

The VMs/physical servers for the EMS, controllers and replication agents must have Centos Minimal 7.4 (1708) pre- installed with partitioning configured as per Elastifile requirements as described in [Appendix](#page-28-0) A - [Configuring](#page-28-0) CentOS Partitions for ECFS.

1. On the server or VM that willserve as the controller, obtain machine's IP as follows:

**ip a**

2. On the Linux machine, in the directory where the files were extracted, run:

./bin/elfs-install deploy ragent --remote --host=<EMS IP> --user=root --password=<password> - ems-password=<password> --ems-host=<EMS host IP>

#### The following script is an example of an installation:

```
$ ./bin/elfs-install deploy ragent --remote --host=10.11.148.255 --user=root --password=123456 --
ems-password=changeme --ems-host=10.11.133.6
Host 10.11.148.255: Configure installer repository .
Host 10.11.148.255: Install core system packages
    .................................................................................................
Host 10.11.148.255: Install system packages ...................................
Host 10.11.148.255: Configure core system .
Host 10.11.148.255: Configure host .
```
Host 10.11.148.255: Starting service Elastifile Platform Agent Host 10.11.148.255: Register host with EMS . Shutdown all network connection. ...Disconnecting from 10.11.148.255... done. ... Done.

Elastifile Replication Agent deployment completed.

<span id="page-26-0"></span>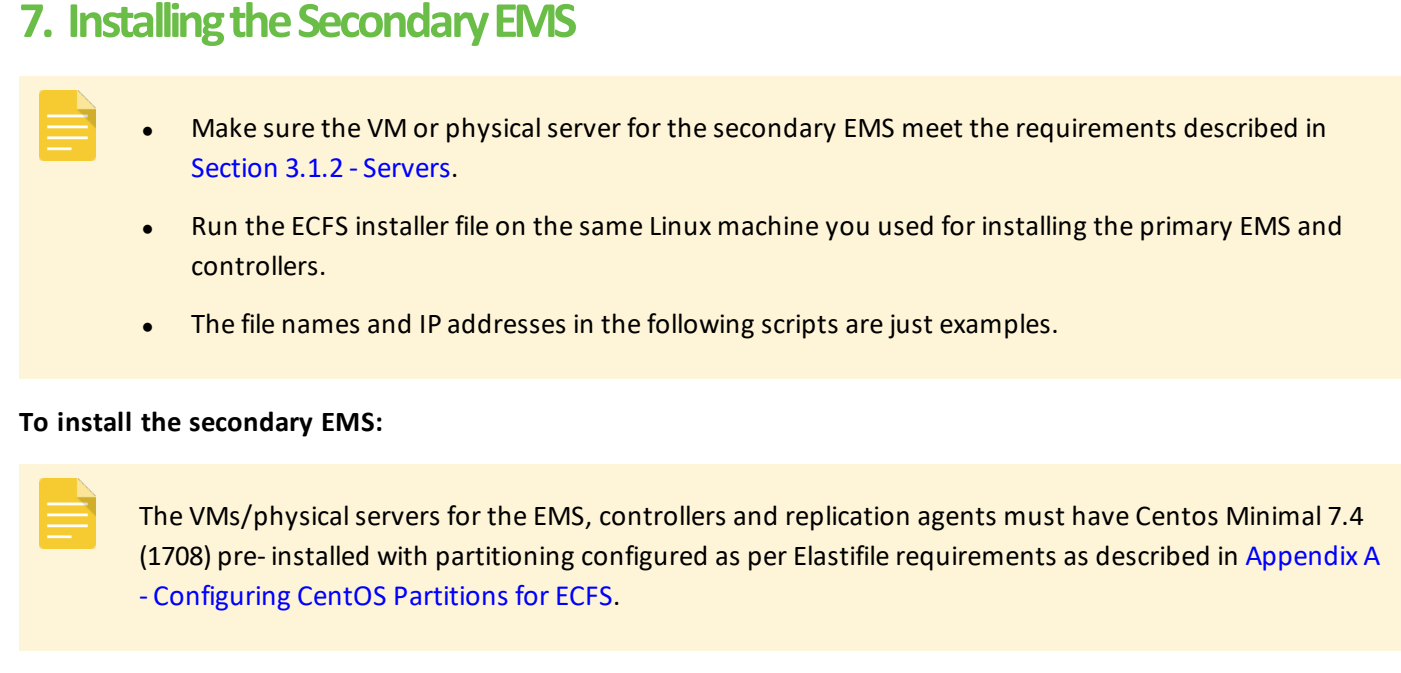

1. On the server or VM that willserve as the secondary EMS, obtain machine's IP as follows:

**ip a**

2. On the Linux machine, in the directory where the files were extracted, run:

./bin/elfs-install deploy ems --secondary --remote --host=<EMS IP> --user=root - password=<password> --ems-password=<password> --ems-host=<EMS host IP> --vip=<VIP IP> -netmask=255.255.0.0 --data-nics=<Data Networks>

#### The following script is an example of an installation:

```
$ ./bin/elfs-install deploy ems --secondary --remote --host=10.11.199.192 --user=root --
password=123456 --ems-password=changeme --ems-host=10.11.133.6 --vip=10.11.209.29 --
netmask=255.255.0.0 --data-nics=ens224,ens256
Configure installer repository .
Install core system packages .
Install EMS system packages .
Configure core system .
Configure EMS ..........
Starting service Elastifile Platform Agent .....
Reconfigure networking .
Register EMS ........
Reboot system ................................
Waiting for system to start ...
updating system object .......
Configure EMS VIP .
Configure EMS high availability ...
Register remote EMS on local ems ....
Shutdown all network connection. ...Disconnecting from 10.11.199.192... done.
...
Done.
Elastifile secondary EMS deployment completed.
```
# <span id="page-27-0"></span>**8. LoadingYourSSLCertificate(Optional)**

You can generate a certificate signing request (CSR) on the primary EMS for self-signing or signing by a Certificate Authority (CA). You then upload the CSR and the signed SSL certificate to the active EMS.

The optional secondary EMS should be installed before loading your SSL certificate.

#### **To create a CSR:**

- 1. Open an SSH connection to the active EMS.
- 2. After the connection has been established, run the following CLI command:

elfs-cli certificate create csr

3. Copy the CLI command output to a text file and save the file.

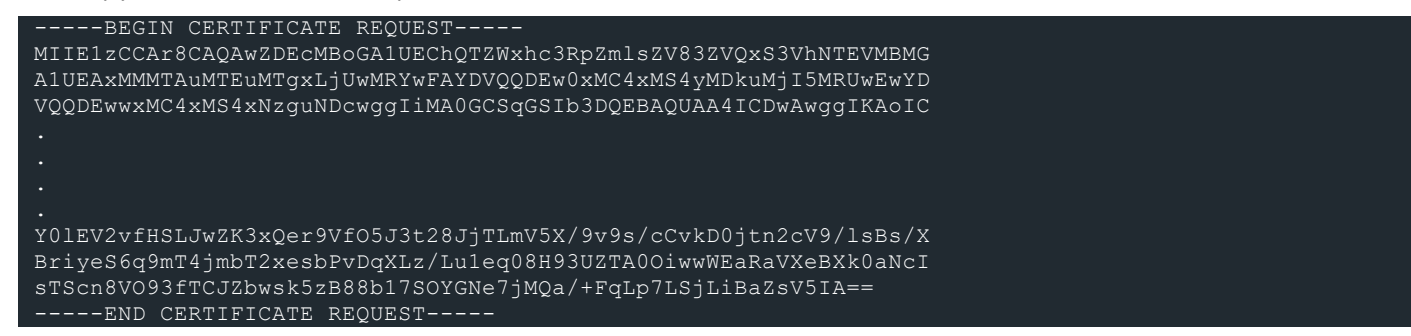

- 4. Using the above CSR file, generate a certificate by self-signing or signing by a CA.
- 5. Copy the certificate to the active EMS (click **SYSTEM VIEW** to identify the active EMS).
- 6. Upload the CSR file and the certificate by running the following CLI command:

```
elfs-cli certificate upload --csr <path-to-file/csr_filename> --cert <path-to-file\cert_
filename>
```
7. Restart the active EMS by running the following CLI command:

systemctl restart emanage

If a standby EMS is installed, the certificate will be automatically deployed to it.

# <span id="page-28-0"></span>**Appendix A. Configuring CentOS Partitions for ECFS**

As part of the CentOS installation forECFS servers (EMS, controllers and Replication Agents), you must manually configure a partition for use by ECFS, including limiting the OS partition size for other ECFS software requirements.

- 1. In the CentOS wizard installation, click **INSTALLATION DESTINATION**.
- 2. Select the device on which to install the OS.
- 3. Under **Other Storage Options**, under **Partitioning**, select **I will configure partitioning**.
- 4. Click **Done**.

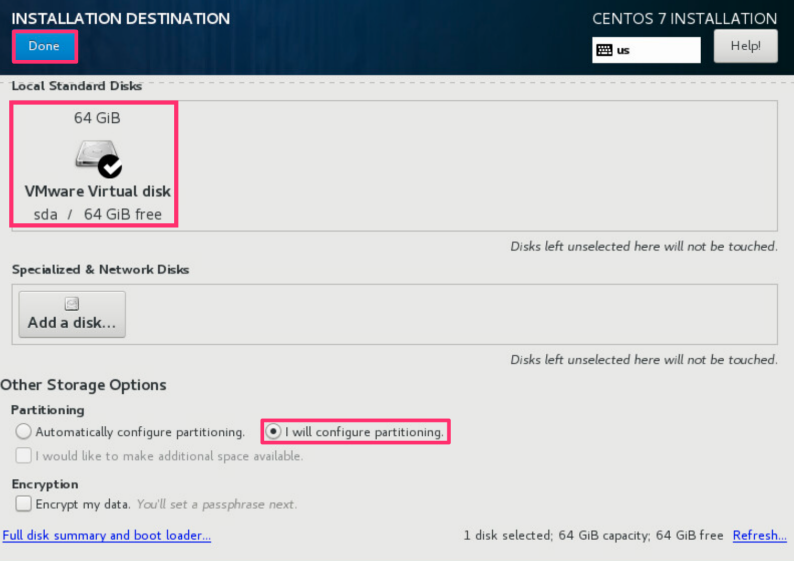

- 5. In the **MANUAL PARTITIONING** window, delete any predefined partitions on the device as follows:
	- a. Select the partition to delete.
	- b. Click **-**.
	- c. In the confirmation window, select the check box.
	- d. Click **Delete it**.
	- e. Repeat this procedure for any other partitions.

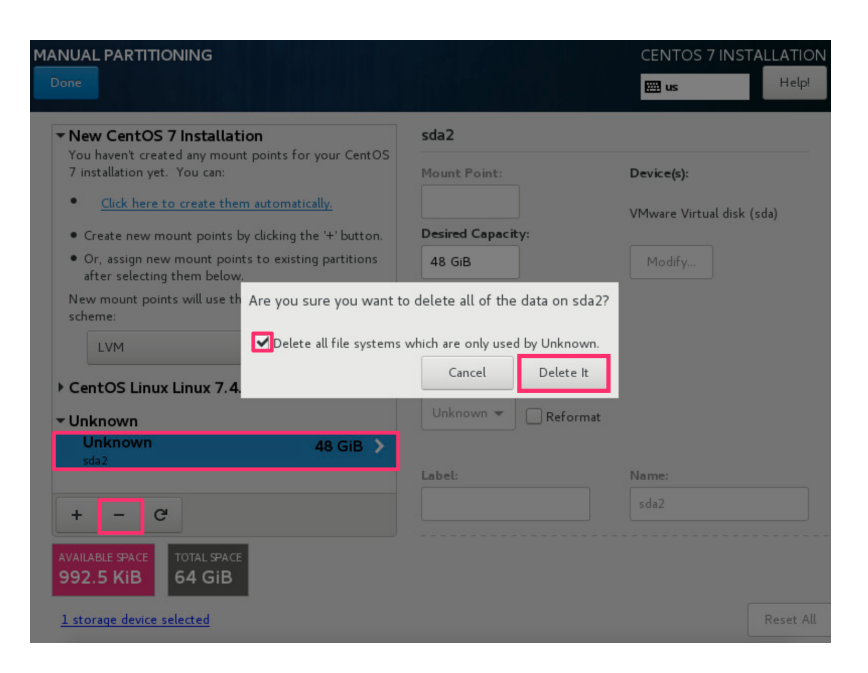

- 6. Under New CentOS 7 installation, select **Standard Partition**.
- 7. In Mount Point, select **/**.
- 8. In **Desired Capacity**, type the size according to the server function as follows:
	- EMS: 16G
	- Controllers and Replication Agents: 10G

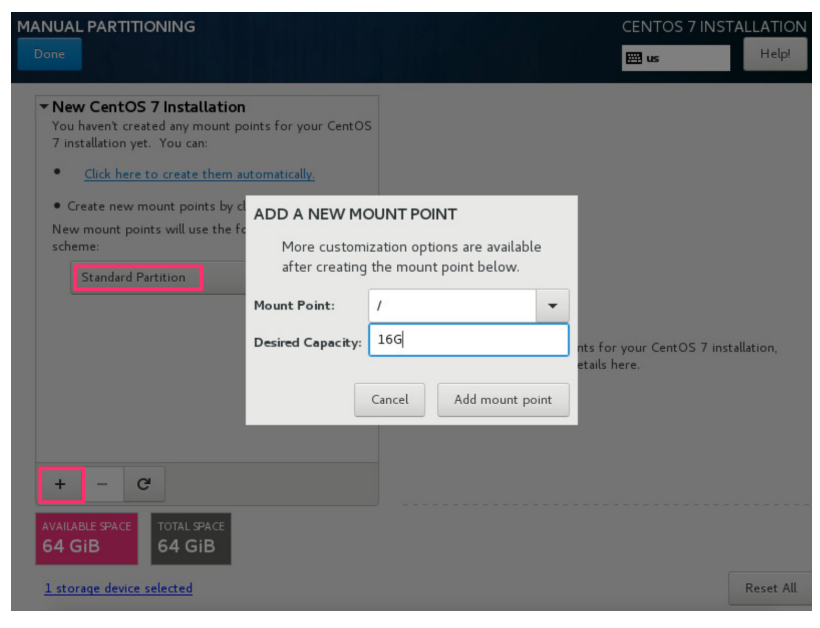

The remaining disk space will be used by ECFS.

- 9. Click **Add mount point**.
- 10. Review the manual partition settings and click **Done**.
- 11. Ignore the no swap configured warning message and click **Done** again.

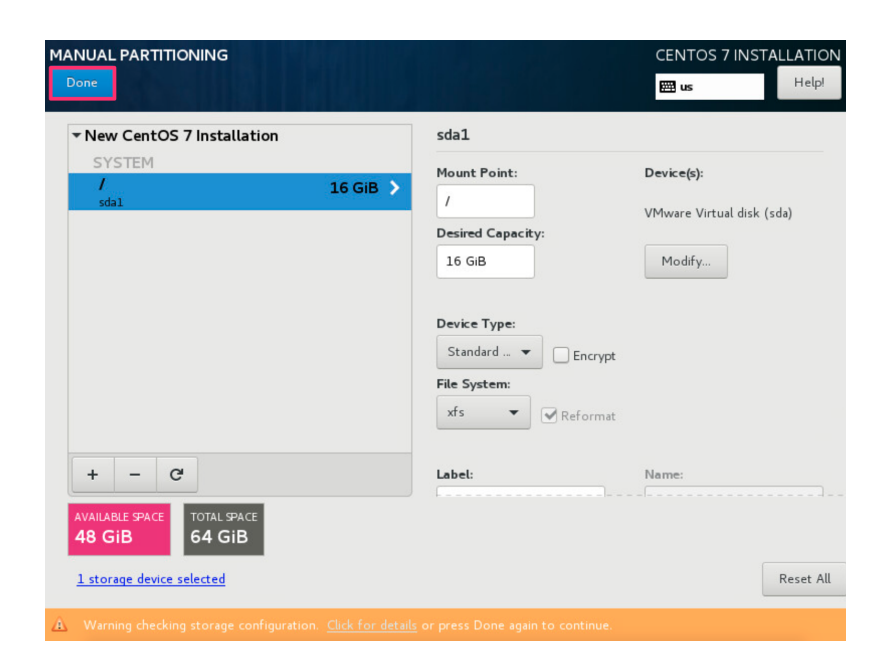

12. Click **Accept changes**. The installation will proceed till completion.

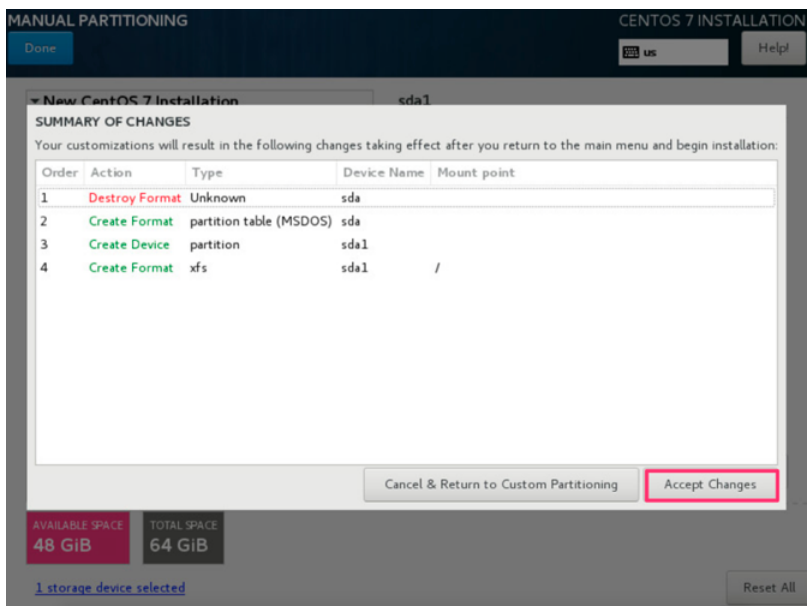